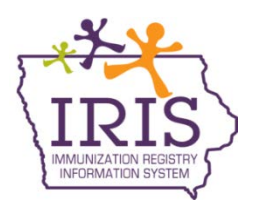

## **Immunization Registry Information System (IRIS) Benchmark Report Instructions 2 Year Old Children and Adolescents 13-15 Years of Age**

## **2 Year Old Benchmark Report**

To run a benchmark report for 2 year olds in IRIS, please follow these steps:

- 1) Select the 'benchmark report' link under reports section of the menu panel.
- 2) Select the 'Patients Associated with Selected Site' radio button and select the clinic's name from the dropdown menu. This will bring back patients who are active and who have been immunized by the organization.
- 3) Select the 'All Patients, regardless of whether they met the benchmark or not' option.
- 4) Select the 'Any Gender' option.
- 5) Select radio button for 'Birth date range' and enter '01/01/2013' in the Earliest Birth date field and '12/31/2013' in the Latest Birth date field.
- 6) Select the 'Standard Assessment' option.
- 7) Enter '12/31/2015' in the Select Evaluation Date field.

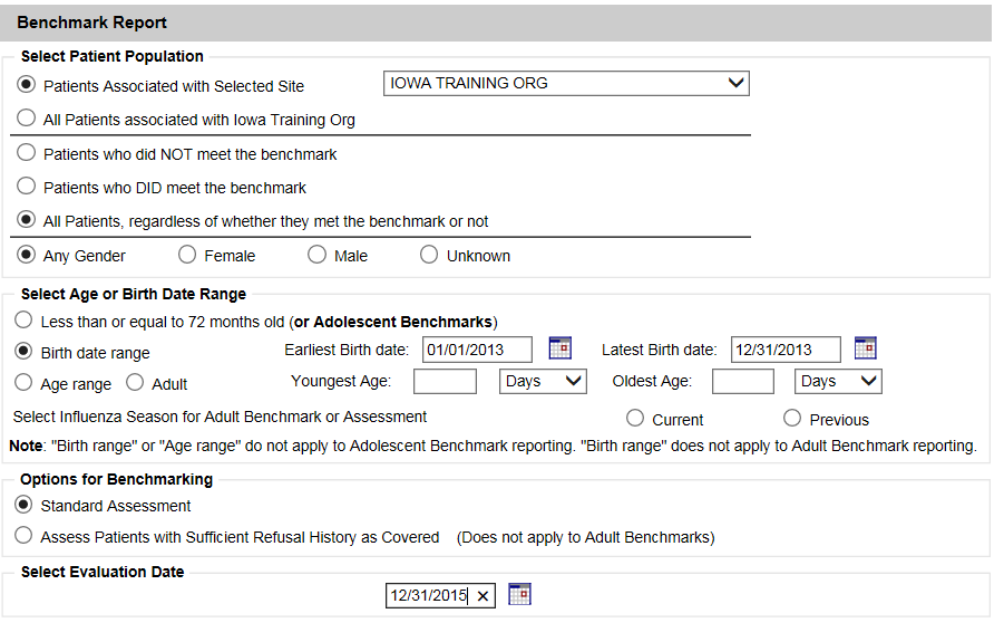

- 8) From the Age Specific Immunization Benchmarks section, select the '4313314' box in the @24 months row.
- 9) Select the 'Generate' button.

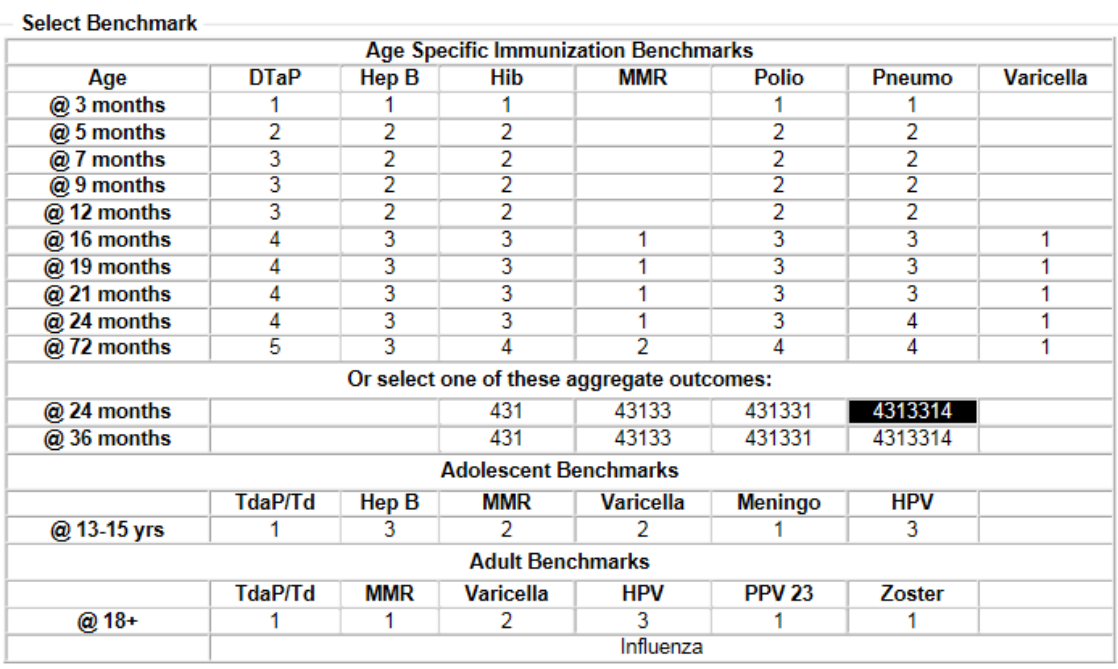

- 10) The Benchmark Report results screen will display. After selecting the Refresh button, select the Benchmark link under the Report Type field.
- 11) The results will show the total number and percentage of patients who did or did not meet the Benchmark selected.

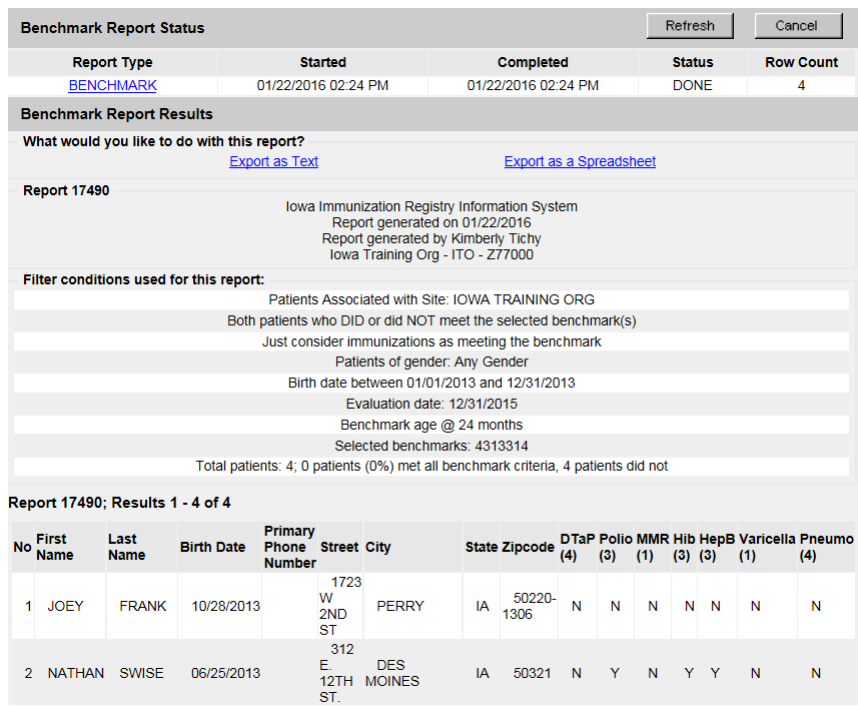

12) **Report for single vaccines**: Repeat steps 1-7 and when at the Age Specific Immunization Benchmarks section, select the '4' field under the DTaP column in the @24 months row.

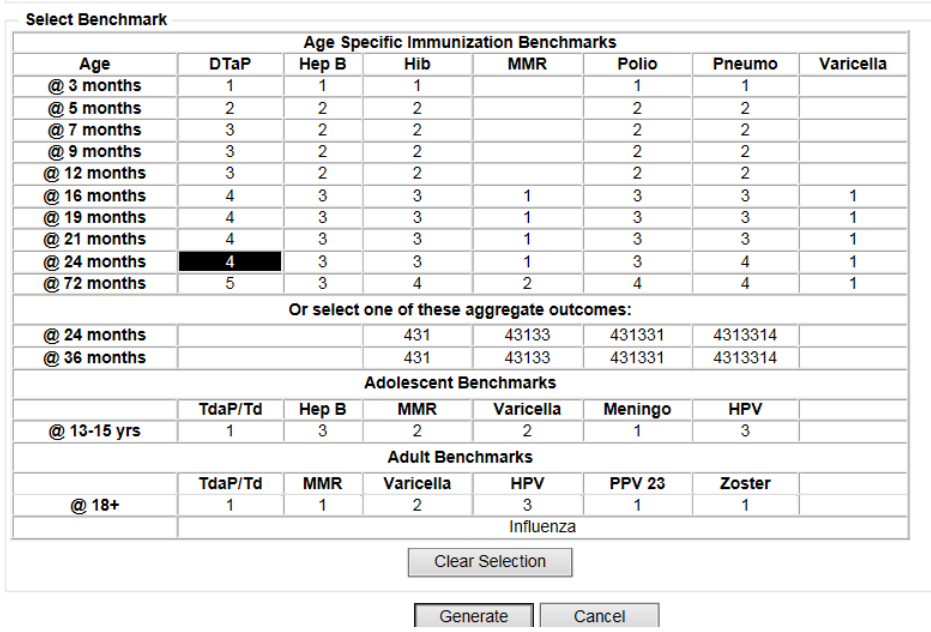

13) Select the 'Generate' button.

14) The results will show the total number and percentage of patients for the organization who met all the Benchmark selected (in this example, 4 DTaPs).

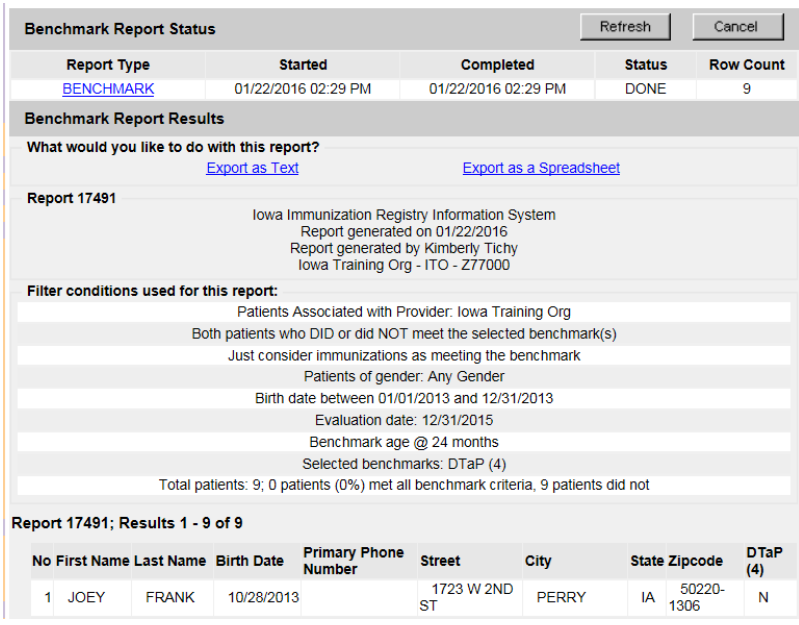

15) Repeat the process and run the report for Hep B, Hib, MMR, Polio, Pneumo, and Varicella at 24 months using the same birth date criteria and evaluation date.

## **Adolescent Benchmark Report**

To run a benchmark report for adolescents in IRIS, please follow these steps:

- 1) Select the 'benchmark report' link under reports section of the menu panel.
- 2) Select the 'Patients Associated with Selected Site' radio button and select the clinic's name from the dropdown menu. This will bring back patients who are active and who have been immunized by the organization.
- 3) Select the 'All Patients, regardless of whether they met the benchmark or not' option.
- 4) Select the 'Any Gender' option.
- 5) Select the 'Less than or equal to 72 months old (or Adolescent Benchmarks)' option.
- 6) Select the 'Standard Assessment' option.
- 7) Enter today's date in the Select Evaluation Date field.

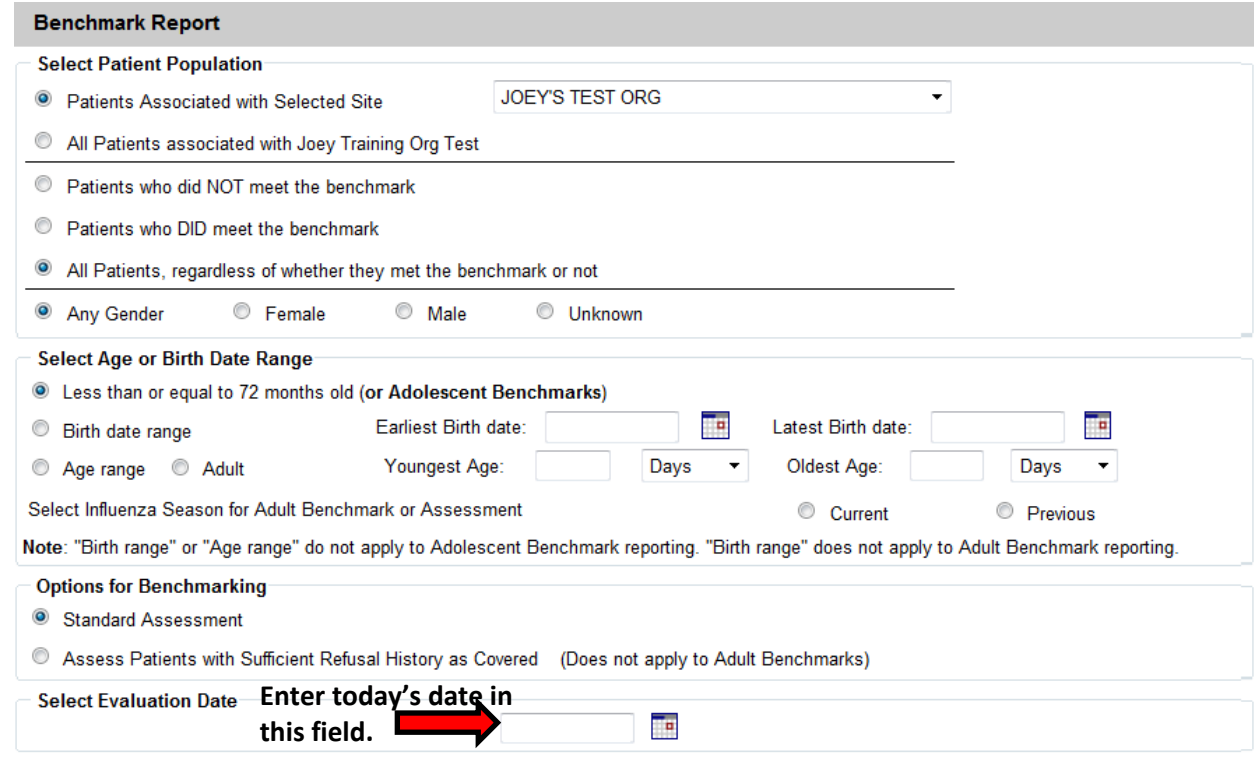

- 8) From the Age Specific Immunization Benchmarks section, select the @13-15 yrs to highlight all the columns in that row.
- 9) Click the 'Generate' button.

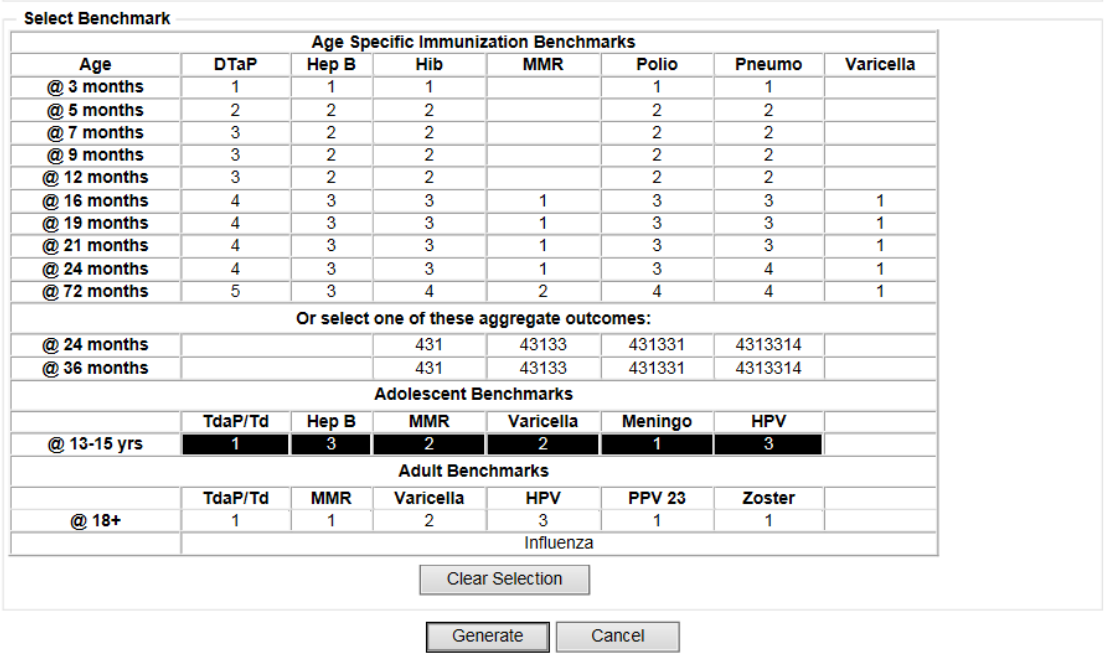

- 10) The Benchmark Report results screen will display. After selecting the Refresh button, select the Benchmark link under the Report Type field.
- 11) The results will show the total number and percentage of 13-15 year olds for the organization and whether or not they met the specific benchmark:

| Filter conditions used for this report:                                                  |
|------------------------------------------------------------------------------------------|
| Patients Associated with Site: IOWA TRAINING ORG                                         |
| Both patients who DID or did NOT meet the selected benchmark(s)                          |
| Just consider immunizations as meeting the benchmark                                     |
| Patients of gender: Any Gender                                                           |
| Age between 13 and 15 years old                                                          |
| Evaluation date: 01/22/2016                                                              |
| Benchmark age @ 180 months                                                               |
| Selected benchmarks: TdaP/Td (1), HepB (3), MMR (2), Varicella (2), Meningo (1), HPV (3) |
| Total patients: 12; 0 patients (0%) met all benchmark criteria, 12 patients did not      |
|                                                                                          |

Report 17492; Results 1 - 12 of 12

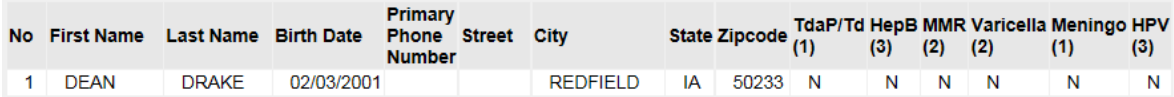